## **Bluewater Trader**

(<u>http://www.bluewatertradingsolutions.com</u>)

Published 4/29/2022

## Signing Up

Register for a 14 day free trial.

| Platform Sig                          | n Up          |                                                                                                    |
|---------------------------------------|---------------|----------------------------------------------------------------------------------------------------|
| Enter Registratio                     | on Informatio | <u>n</u>                                                                                                    |
| First Name                            | Last Name     |                                                                                                    |
| Peter                                 | N             |                                                                                                    |
| Address                               |               |                                                                                                    |
| address                               |               |                                                                                                    |
| City                                  | State         | Zip Country                                                                                                    |
| city                                  | California    | ✓ 12345 USA ✓                                                                                                    |
| Email                                 |               | Phone                                                                                                    |
| pn@mymail.com                         |               | 123 456 7890                                                                                                    |
| pnampfree3                            | 12345         | CQGWeb V                                                                                                    |
| Instructions in the con<br>ACTIVATED. |               | sent to the email address you specified above. Please follow the<br>ACTIVATE your platform. Your platform WILL NOT work until it has been<br><u>Read Subscriber License Agreement</u><br>I Agree to the Subscriber License Agreement |
| Sign C                                |               | Read Cancellation Policy I Agree to the Cancellation Policy                                                                                                    |
| 14 Da                                 | y Trial       | Read Privacy Policy                                                                                                    |
| ✓ I'm not a robot                     | reCA          |                                                                                                    |

After successfully signing up on the registration page you should receive a "Registration Confirmation" email that contains your temporary Bluewater password and information how to activate the platform.

This email will come from <u>notify@bluewatertradingsolutions.com</u>, if you don't see it check your spam folders.

| 🗄 ५ ७ 🛧                                            | <b>↓ =</b> AMP                                         | Registration Confirmation -        | Message (P  | lain Text)         | <b>b</b> –     | ×/           |
|----------------------------------------------------|--------------------------------------------------------|------------------------------------|-------------|--------------------|----------------|--------------|
| File Message                                       | Help 🛛 🖓 Tell me                                       | e what you want to do              |             |                    |                |              |
| ि ► ► ► ► ► ► ► ► ► ► ► ► ► ► ► ► ► ► ►            | C Reply                                                | Inbox<br>To Manager<br>Team Email  | Move<br>v   | Tags Editing       | Immersive      | Zoom         |
| Delete                                             | Respond                                                | Quick Steps                        | - I         |                    |                | Zoom ^       |
| NB Notify Blue<br>AMP Reg<br>We removed extra line | istration Confirmat                                    |                                    |             |                    |                | Sun 11:28 AM |
| Dear Peter N,                                      |                                                        |                                    |             |                    |                |              |
| We appreciate and                                  | value your business.                                   |                                    |             |                    |                |              |
| 1. Please click on thi                             | is link to begin the ac                                | tivation process: <u>https://v</u> | ww.bluew    | atertrading.net    |                |              |
| If clicking the above<br>your browser.             | link does not take yo                                  | ou to this web page, please        | copy and p  | paste the link int | to the address | s window in  |
|                                                    | the activation link, ple<br>en choose a new pass       | ease enter your Username<br>word.  | and tempo   | orary Password (   | below) in the  | appropriate  |
| Username: pnampfr                                  | aame and temporary F<br>ree3<br>rd: jv22Sn4 (case sens |                                    |             |                    |                |              |
| 3. After entering and                              | d verifying your new                                   | password, click on the but         | ton that sa | ys 'Logon'         |                |              |
| 4. Your software pla                               | atform should now be                                   | activated.                         |             |                    |                |              |
| You will shortly rece                              | vive an email directly                                 | from CQG with your CQG             | demo crede  | entials.           |                |              |
| Best Regards,<br>The AMP Team                      |                                                        |                                    |             |                    |                |              |
| Email: <u>support@am</u>                           |                                                        |                                    |             |                    |                |              |
| Phone: 312 893 705                                 | 1                                                      |                                    |             |                    |                | •            |

In the "Register Confirmation" email there is a link to the Bluewater Customer Portal, <u>https://www.bluewatertrading.net</u>.

The first time you login to the Customer Portal the platform will be activated, here you can also manage your Bluewater subscription and download software. You can also change the password on the Customer Portal any time you login.

| My Platform             |                              |                                                                                           |
|-------------------------|------------------------------|-------------------------------------------------------------------------------------------|
| Home                    |                              |                                                                                           |
| Login                   |                              |                                                                                           |
| User Name<br>pnampfree3 | Password                     | New Password     Repeat New Password       Optional - if you want to change your password |
| ✓ I'm not a robot       | reCAPTCHA<br>Privacy • Terms |                                                                                           |
|                         |                              |                                                                                           |

Next step is to activate the platform by following the instructions in the "Registration Confirmation" and upon successful activation you should receive a "Login Activation Confirmation" email confirming the activation.

| <b>∺</b> 5 0 ↑                                                                 | ↓ =                           | AMP Login Activ            | ation Confirmation | Message (Plain Text)            |                   | <b>=</b> –       |              |
|--------------------------------------------------------------------------------|-------------------------------|----------------------------|--------------------|---------------------------------|-------------------|------------------|--------------|
| File Message                                                                   | Help 📿 Tell me                | e what you want to do      |                    |                                 |                   |                  |              |
| ि ★ □<br>Delete Archive                                                        | Reply Reply Reply All         |                            | Move               | Assign<br>Policy ~              | 392               | Immersive        | Zoom         |
| Delete                                                                         | Respond                       | Quick Steps                | r⊴ Move            | Tags                            | 🗟 Editing         |                  | Zoom ^       |
| NB Notify Blu<br>AMP Log                                                       | ewater<br>in Activation Confi | rmation                    |                    |                                 |                   |                  | Sun 11:29 AM |
| Dear Peter N,                                                                  |                               |                            |                    |                                 |                   |                  | <b></b>      |
| We appreciate and                                                              | value your business.          |                            |                    |                                 |                   |                  |              |
| The subscription for<br>Username: pnampf<br>Password:n4<br>Pricefeed Provider: | ree3                          | ee3' has been successful   | ly activated.      |                                 |                   |                  |              |
| You will shortly rece                                                          | ive an email directly         | from CQG with your CQ      | G demo credential  | 5.                              |                   |                  |              |
| Getting Started vide                                                           | os can be found on t          | he Bluewater Trading Sc    | lutions YouTube c  | hannel <u>https://www.you</u> t | tube.com/bluewa   | tertrading       |              |
| Click on PLAYLISTS a                                                           | nd go the appropriat          | e playlist for the version | you are running.   |                                 |                   |                  |              |
| 1. Download and in                                                             | stall the latest versior      | n (8.x)                    |                    |                                 |                   |                  |              |
| 2. Open the platform                                                           | n and login with the p        | olatform username / pas    | sword (see above   |                                 |                   |                  |              |
| 3. When the Creder                                                             | itials window appears         | enter your Demo price      | feed username/pa   | ssword in BOTH the Price        | & Execution sect  | ions and click o | yk 🔤         |
| 4. The platform sho                                                            | uld load up and when          | completed you should       | see 3 green lights | for Login, Data, Price and      | also see the Symb | ool Manager w    | indow.       |
| 5. Watch getting sta                                                           | arted videos to get thi       | ngs going                  |                    |                                 |                   |                  |              |
| Best Regards,<br>The AMP Team<br>Email: <u>support@am</u>                      |                               |                            |                    |                                 |                   |                  |              |
| Phone: 312 893 705                                                             | 1                             |                            |                    |                                 |                   |                  | -            |

**NOTE:** unless you already have a live trading account setup, you need to start the live account opening process in parallel since you will need to replace the demo username and password after the trial period ends.

## Download and Install platform

In the Bluewater Customer Portal, <u>https://www.bluewatertrading.net</u>, you can download the latest software version, the link is at the bottom right of the page and you should be downloading the "Bluewater Trader" version. In the screen shot below the link is labeled "Bluewater Trader 8.2.7 (Live Account Required)".

Please note that instead of a live account you will be using your demo credentials during the trial period.

There are also additional videos available on our YouTube channel. To get there click on the link labeled "Click Here for 8.xx (x64 bit) Getting Started Videos"

|                          |               | Add/Remove Features                | Re-Activate | Cancel                               | Trades                           | Logout                               |                            |                           |
|--------------------------|---------------|------------------------------------|-------------|--------------------------------------|----------------------------------|--------------------------------------|----------------------------|---------------------------|
| Customer Information     |               |                                    | Permissions |                                      |                                  |                                      |                            |                           |
| Property                 |               | Value                              |             | Permissio                            | on                               | StartDate                            | EndDate                    | Price                     |
| Name, Cre                | ated:         | Peter N - 4/24/2022                |             | Free Vers                            | ion                              | 4/24/2022                            |                            | \$0.00                    |
| Status:                  |               | ACTIVE                             |             | CME                                  |                                  | 4/24/2022                            |                            | \$0.00                    |
| Address:<br>City, State, | Zip, Country: | address<br>city, California, 12345 | USA         | Monthly F                            | Recurring Cha                    | arge: \$0.00                         |                            |                           |
| hone:                    |               | 12345                              |             |                                      |                                  |                                      |                            |                           |
| :mail:                   |               | 12010                              |             |                                      |                                  |                                      |                            |                           |
| Email:                   |               |                                    |             |                                      |                                  |                                      |                            |                           |
| Email:                   |               | Notifications                      |             |                                      |                                  | Down                                 | lloads                     |                           |
|                          | Date          |                                    |             | Downloa                              | d Name                           | Down                                 | lloads                     | Publish Date              |
|                          | Date          | Notifications                      |             |                                      |                                  | <u>Down</u><br>/ (Live Account Requi |                            | Publish Date<br>3/23/2022 |
| Email:<br>Type           | Date          | Notifications                      |             | Bluewate                             | r Trader 8.2.7                   |                                      | red)                       |                           |
|                          |               | Notifications                      |             | <u>Bluewate</u><br><u>Click here</u> | er Trader 8.2.7<br>e for Release | <u>' (Live Account Requi</u>         | <u>red)</u><br>it) version |                           |

After you have installed the platform you should see two new icons on your desktop.

The "Bluewater Remote Support" is used to do remote support sessions to help troubleshoot customer problems.

**NOTE:** Live support is only available for paid subscriptions. Free platform users are limited support through email, <a href="mailto:support@bluewatertradingsolutions.com">support@bluewatertradingsolutions.com</a>.

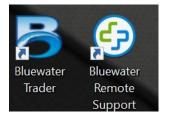

Start the platform by double clicking on the blue "B" and the login screen should appear.

| BluewaterTrader v8.2.8                       | -                                                                                                    | - |        | ×     |  |  |  |  |
|----------------------------------------------|----------------------------------------------------------------------------------------------------|---|--------|-------|--|--|--|--|
| Bluewater<br>Trading<br>Solutions            |                                                                                                    |   |        |       |  |  |  |  |
| reserved. Bluewater Trading Solutons and the | Copyright 2010-2022 Bluewater Trading Solutions and its licensors. All rights reserved. Bluewater Trading Solutons and the Bluewater logo are either registered Trademarks or Trademarks of Bluewater Trading Solutions in the United States and/or other countries. |   |        |       |  |  |  |  |
| Username Password<br>pnampfree3              |                                                                                                    | Γ | Login  |       |  |  |  |  |
| Please enter login information Cancel        |                                                                                                    |   |        |       |  |  |  |  |
| Layout                                       |                                                                                                    |   |        |       |  |  |  |  |
|                                              | ~                                                                                                    |   | Import |       |  |  |  |  |
| Login Server                                 |                                                                                                    |   |        |       |  |  |  |  |
| login.bluewatertrading.net                   | ~                                                                                                    |   | Prompt | Creds |  |  |  |  |

Enter your Bluewater username and password and then click on the "Login" button. After successful login the "Credentials" screen will appear.

If you selected "CQGWeb" as your demo price feed you should also get a separate email directly from <u>CQGTrader@cqg.com</u> titled "Demo Login Credentials" with your CQG demo username and password that should be used instead of a live account during your 14 day trial period. If you don't see this email check you spam folders.

You should enter the demo account username and password under "Price" and "Execution" sections highlighted in red. After the initial setup the platform will automatically use this information to try and login to the live account when you open the platform.

| Credentials          |            | _              |      | Х            |
|----------------------|------------|----------------|------|--------------|
| ▲ 1. Info            |            |                |      | $\wedge$     |
| 1. Pricefeed         | CQGWeb     |                |      | ~            |
| 2. Backend           | Simulation | 1              |      | ~            |
| 3. Log in Successful | ~          |                |      |              |
| Revision             | 8.2.8      |                |      |              |
| ▲ 2. Login           |            |                |      |              |
| 1. UserName          | pnampfree  | e3             |      |              |
| 2. Password          | •••••      |                |      |              |
| 3. Server            | login.blue | watertrading.n | et   |              |
| 4. Port              | 10099      |                |      |              |
| ▲ 3. Price           |            |                |      |              |
| 1. UserName          | demo8965   | 50             |      |              |
| 2. Password          | •••••      |                |      |              |
| 3. Server            | wss://dem  | oapi.cqg.com   |      |              |
| 4. Port              | 10101      |                |      |              |
| 5. Use Local         |            |                |      |              |
| ▲ 4. Execution       |            |                |      |              |
| 1. UserName          | demo8965   | 50             |      |              |
| 2. Password          | •••••      |                |      |              |
| 3. Server            | demo.cqg   | trader.com     |      |              |
| 4. Port              | 6912       |                |      |              |
| 5. Use SSL           | ✓          |                |      |              |
| 6. Is Live           | <b>√</b>   |                |      |              |
| 7. Firm              |            |                |      | $\checkmark$ |
|                      |            |                |      | -            |
|                      |            | OK             | Canc | el           |

| 🗄 5 0 🕇                                                                                                    | 🔶 👻 Demo Login Credentials - Message (Plain                                                                                                    | Text) 🖻 – 🗆 🗙 |
|----------------------------------------------------------------------------------------------------|----------------------------------------------------------------------------------------------------|---------------|
| File Message                                                                                                    | Help Q Tell me what you want to do                                                                                                    |               |
| Image: Constraint of the second second s | Image: Constraint of the second second se |               |
| CQGTrade                                                                                                    | r@cqg.com                                                                                                    | Sun 10:02 AM  |
| Demo Log                                                                                                    | jin Credentials                                                                                                    | ~             |
| This message contai<br>Here is your logon ir<br>Username: demo89<br>Password: 7!ce!FP3                                                                                                    |                                                                                                    |               |

On successful login you should see the following appear and you are now ready to start using the platform.

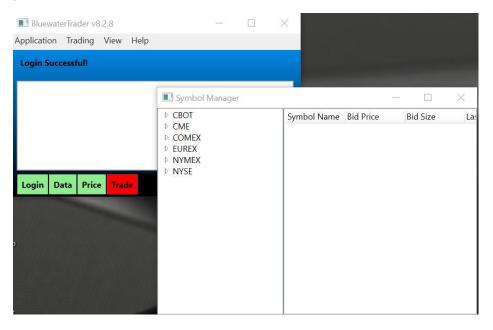

If the initial attempt to enter your demo credentials failed and you need to update the username and password you need to re-login with the "Prompt Creds" <u>checked</u> to force the "Credentials" screen to appear, so you can update the info, before the platform tries to use it.

| BluewaterTrader v8.2.8                                            |                                                                                                    |   |       | $\times$ |  |  |  |  |
|-------------------------------------------------------------------|----------------------------------------------------------------------------------------------------|---|-------|----------|--|--|--|--|
| Bluewater<br>Trading<br>Solutions                                 |                                                                                                    |   |       |          |  |  |  |  |
| reserved. Bluewater Trading Sol<br>registered Trademarks or Trade | Copyright 2010-2022 Bluewater Trading Solutions and its licensors. All rights<br>reserved. Bluewater Trading Solutons and the Bluewater logo are either<br>registered Trademarks or Trademarks of Bluewater Trading Solutions in the<br>United States and/or other countries. |   |       |          |  |  |  |  |
| Username                                                          | Password                                                                                                    | _ |       |          |  |  |  |  |
| pnampfree3                                                        |                                                                                                    | L | ogin  |          |  |  |  |  |
| 1 1                                                               |                                                                                                    |   | 3     |          |  |  |  |  |
| Please enter login in                                             | nformation                                                                                                    |   | ancel |          |  |  |  |  |
|                                                                   | nformation                                                                                                    |   |       |          |  |  |  |  |
| Please enter login in                                             | nformation                                                                                                    |   |       |          |  |  |  |  |
| Please enter login in                                             | nformation                                                                                                    |   |       |          |  |  |  |  |

## End of Trial period

Finally if you decide to continue with the platform after the trial period has expired you need to email <a href="mailto:support@bluewatertradingsolutions.com">support@bluewatertradingsolutions.com</a> with that request and what backend your live account is setup on so we can re-point the platform.

Once your Bluewater username has been re-pointed to a live backend you need to update the live account login information by checking "Prompt Creds" before you login and then updating the username and password under the "Price" and "Execution" sections with your live account credentials.

| 🔳 BluewaterTrader v         | 3.2.8                                                                                                 | - C           | X         |
|-----------------------------|----------------------------------------------------------------------------------------------------|---------------|-----------|
|                             | Bluewa<br>Trading<br>Solutio                                                                          | 1             |           |
| reserved. Bluewater Tradi   | ewater Trading Solutions a<br>ng Solutons and the Bluew<br>Trademarks of Bluewater T<br>er countries. | ater logo are | either    |
| Username                    | Password                                                                                              |               |           |
| pnampfree3                  |                                                                                                    | Log           | gin       |
| Please enter log            | jin information                                                                                       | Car           | ncel      |
|                             |                                                                                                    | Cal           | icei      |
| Layout                      |                                                                                                    |               |           |
|                             | Ý                                                                                                    | hint          | ,ort      |
| Login Server                | (                                                                                                    |               |           |
| login.bluewatertra          | ding.net 🔸                                                                                            | ✓ Pro         | mpt Creds |
|                             |                                                                                                    |               |           |
| Credentials                 |                                                                                                    | _             | ПХ        |
| <ul> <li>1. Info</li> </ul> |                                                                                                    |               |           |
| 1. Pricefeed                | CQGWeb                                                                                                |               | ~         |
| 2. Backend                  | CQG                                                                                                   |               | ~         |
| 3. Log in Successful        |                                                                                                    |               |           |
| Revision                    | 8.2.8                                                                                                 |               |           |
| ▲ 2. Login                  |                                                                                                    |               |           |
| 1. UserName                 | BluewaterUserName                                                                                     |               |           |
| 2. Password                 | •••••                                                                                                 |               |           |
| 3. Server                   | login.bluewatertrading.                                                                               | net           |           |
| 4. Port                     | 10099                                                                                                 |               |           |
| 4 3. Price                  | $\frown$                                                                                              |               |           |
| 1. UserName                 | MyLiveUserName                                                                                        |               |           |
| 2. Password                 |                                                                                                    | ,<br>         |           |
| 3. Server                   | wss://api.cqg.com                                                                                     |               |           |
| 4. Port                     | 10101                                                                                                 |               |           |
| 5. Use Local                |                                                                                                    |               |           |
| 4. Execution                | $\frown$                                                                                              |               |           |
| 1. UserName                 | MyLiveUserName                                                                                        | )             |           |
| 2. Password                 |                                                                                                    |               |           |
| 3. Server                   | www.cqgtrader.com                                                                                     |               |           |
| 4. Port                     | 6912                                                                                                  |               |           |
| 5. Use SSL                  |                                                                                                    |               |           |
| 6. Is Live                  | ✓                                                                                                    |               |           |
| 7. Firm                     |                                                                                                    |               |           |
| 4 5. Data                   |                                                                                                    |               | $\sim$    |
|                             |                                                                                                    | OK            | Cancel    |

**NOTE:** Free platform users are limited to email support: <u>support@bluewatertradingsolutions.com</u> Check <u>www.bluewatertradingsolutions.com</u> for info about paid subscription options.